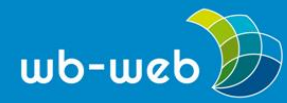

**HANDLUNGSANLEITUNG**

# **E-Books ohne Vorkenntnisse und mit geringem Aufwand erstellen**

**Das Lesen von elektronischen Texten auf dem Computer, Smartphone oder speziellen Readern gehört mittlerweile für viele Menschen zu alltäglichen Handlungen. E-Books erfreuen sich seit einigen Jahren großer Beliebtheit. Inzwischen ist es nicht allzu schwer, selbst ein E-Book zu erstellen. Für den ersten Einstieg wird hier ein einfacher Weg zur Erstellung eines E-Books gezeigt.**

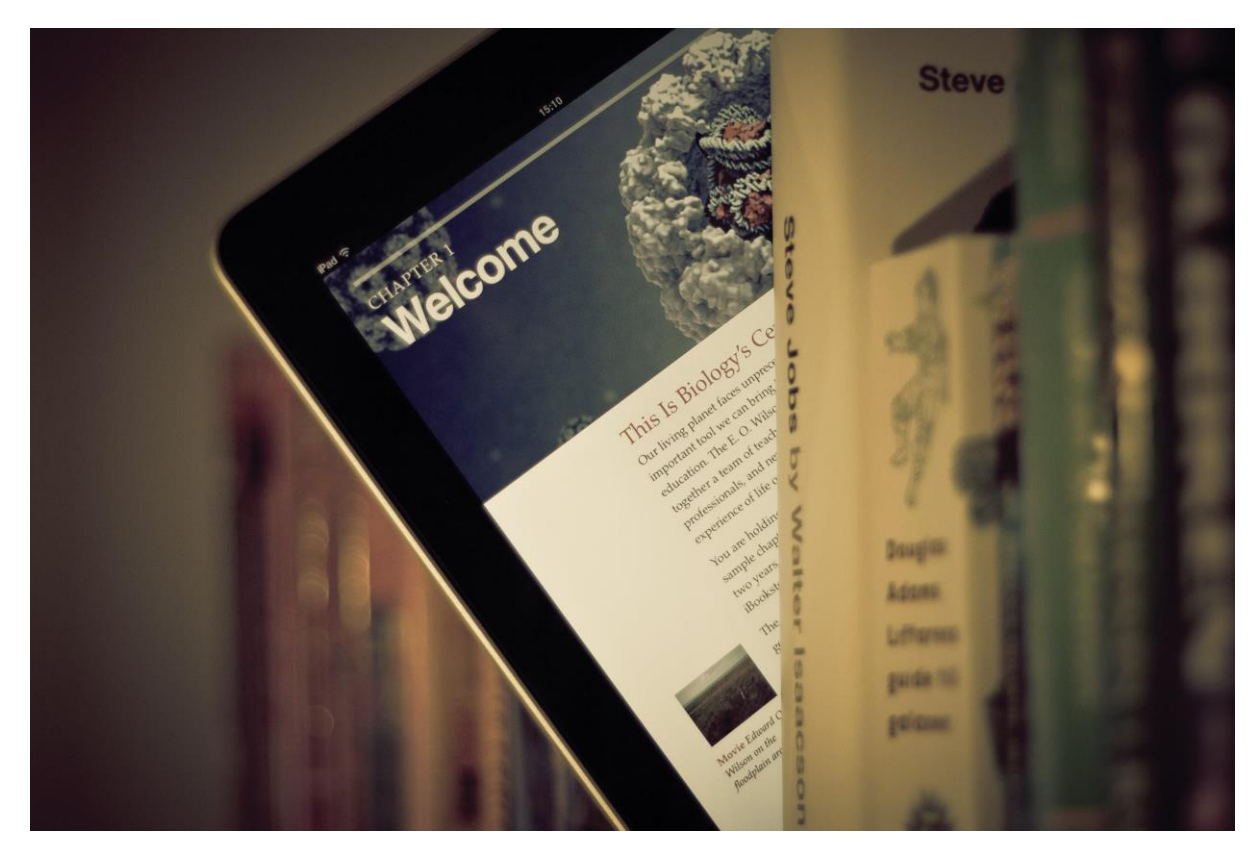

*Ein E-Book unter Büchern (Bild:The Future of book/Johan [Larsson/](https://www.flickr.com/photos/johanl/6966883093/in/photostream/)flickr.com, CC BY [2.0\)](http://creativecommons.org/licenses/by/2.0/).*

E-Books sind zunehmend öfter im Einsatz – ganz klassische E-Books sind spezielle Dateiformate, wie ePub und Mobi oder im weiteren Sinne Texte, die im PDF-Format zur Verfügung gestellt werden.

Ziel der Erstellung bzw. Bereitstellung eines E-Books ist es, bereits vorhandene Materialien und auch Weiterführendes, was im Kurs verwendet wird, zu bündeln und

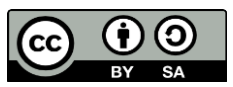

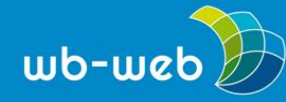

auf kompakte und ansprechende Art und Weise weiterzugeben. Die Teilnehmenden verfügen dann über eine Datei, die alle wichtigen Dinge des Kurses zusammenfasst. Zu Dokumentationszwecken und um später noch einmal einen Blick hineinzuwerfen, eignet sich dieses Format sehr gut. Darüber hinaus sind die speziellen E-Book-Formate darauf ausgelegt, dass sie gut auf Smartphones, Tablets und E-Book-Readern gelesen werden können.

## **Drei Schritte zum eigenen E-Book**

Um einen ersten Einstieg vorzunehmen, konzentriert sich die Handlungsanleitung auf die Erstellung von einfachen E-Books, ohne komplizierte Text- oder Bildbestandteile. Darüber hinaus werden Quellen für die Erstellung und Veröffentlichung umfangreicherer E-Books genannt.

## **Erster Schritt: Vorbereitungen treffen**

Für die Erstellung eines E-Books muss eine spezielle Software benutzt werden, zum Beispiel das kostenlose Programm [Calibre.](http://calibre-ebook.com/) Damit können beispielsweise für den viel verbreiteten E-Book-Reader Kindle E-Books (dann im E-Booktypischen Dateiormat Mobi) hergestellt werden. Es existieren auch andere E-Book-Editoren, wie beispielsweise [Sigil,](https://code.google.com/p/sigil/) die etwas andere Funktionen als Calibre aufweisen.

Ausgangspunkt für die Erstellung eines E-Books mit Calibre ist normalerweise ein übliches Textdokument, das in einem Textverarbeitungsprogramm geschrieben wurde. Im fertigen Text müssen zunächst alle "überflüssigen" Formatierungen entfernt werden, beispielsweise sollten automatisch generierte Inhaltsverzeichnisse gelöscht werden. Außerdem können Tabellen in Calibre nicht gut verarbeitet werden.

Die Überschrift-Formatierungen der eigentlichen Textstellen sollten erhalten bleiben, denn diese helfen später das Inhaltsverzeichnis innerhalb des E-Book-Editors zu erstellen.

#### **Zweiter Schritt: Arbeiten im E-Book-Editor**

Nun kann das Textdokument in Calibre durch "Bücher hinzufügen" hochgeladen werden.

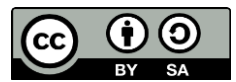

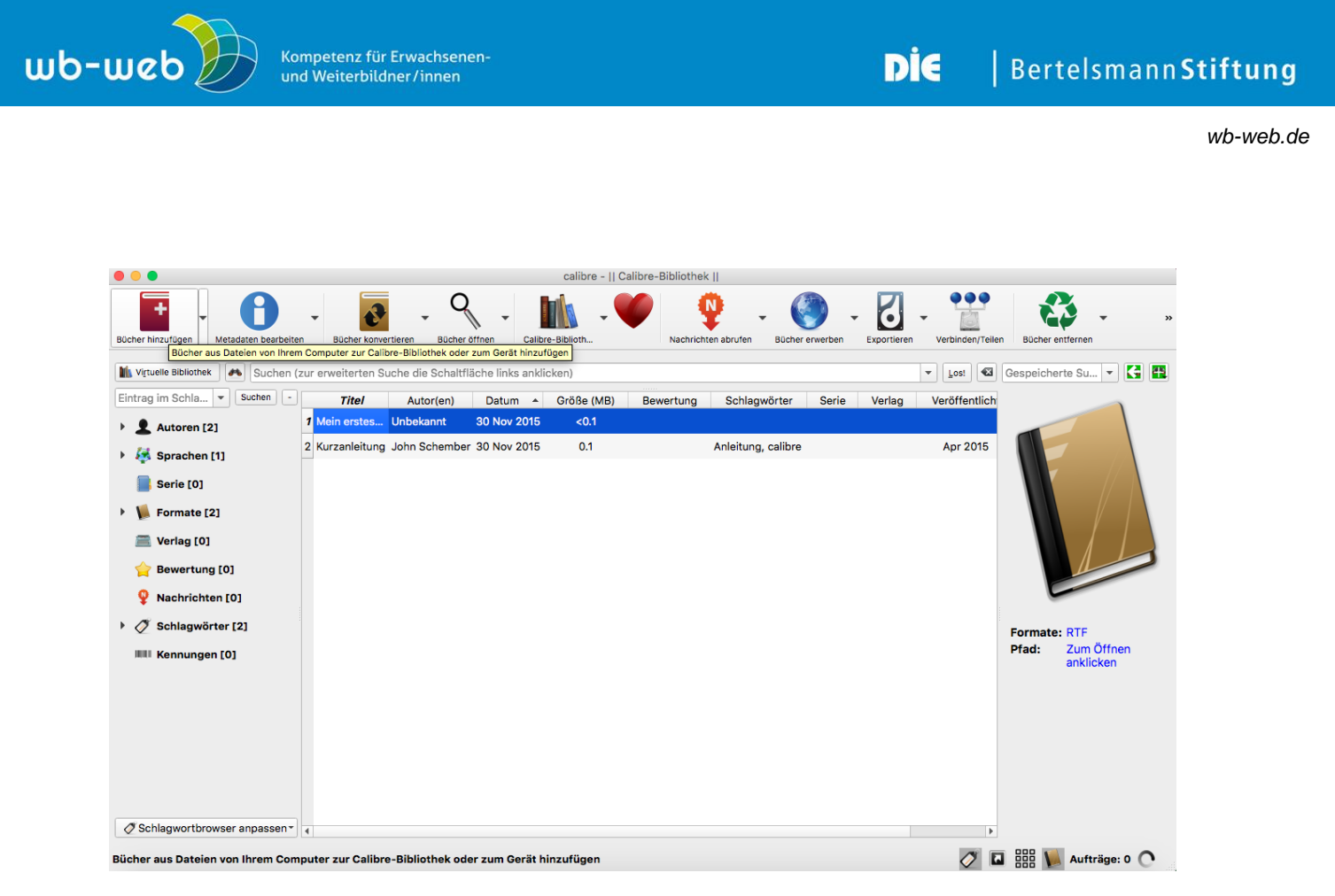

*Calibre, Buch hinzufügen (Screenshot).*

Anschließend kann das Dokument über "Bücher konvertieren" neu beschriftet, der Titel, Autorennamen und Schlagwörter können vergeben und anschließend in das eigentliche E-Book-Dateiformat umgewandelt werden. In diesem Schritt kann auch ein Titelbild hinzugefügt und das Inhaltsverzeichnis (mit der Assistenten-Funktion) inklusive Überschriftenebenen festgelegt werden. Außerdem kann das Layout (Schriftarten und -größen) angepasst werden. Hierfür ist die Anleitung im Programm sehr hilfreich.

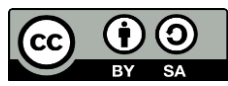

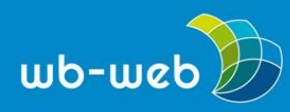

*wb-web.de*

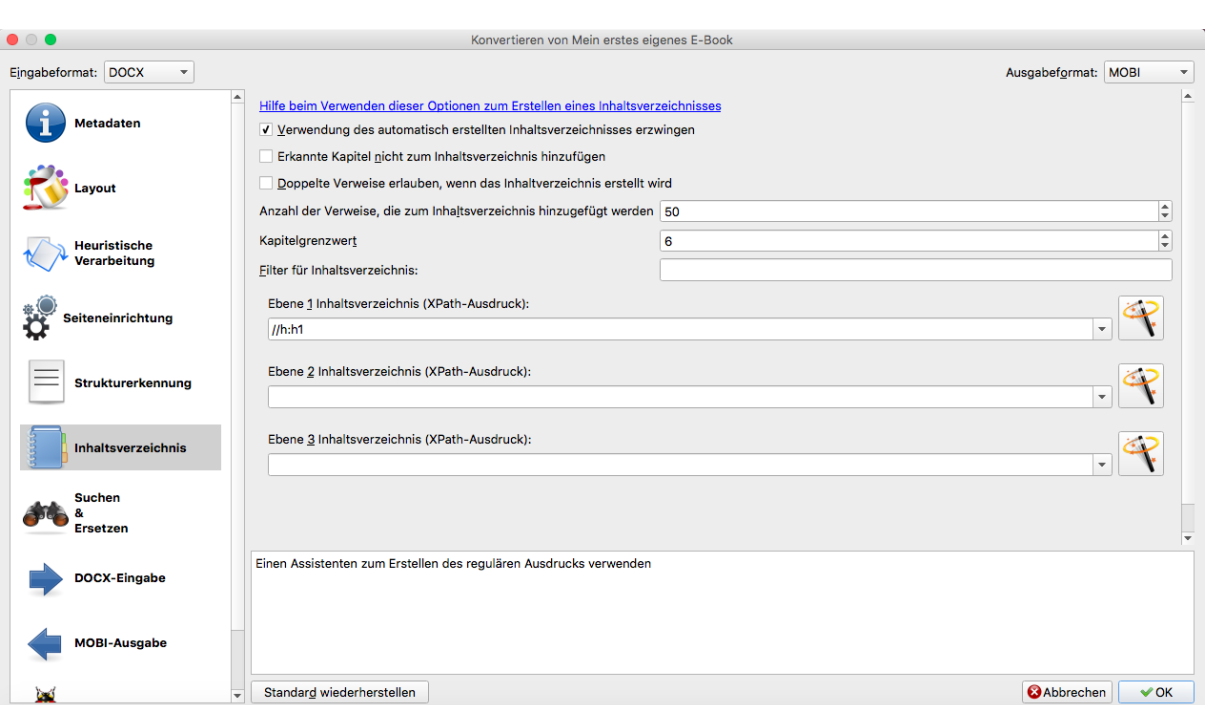

*Inhaltsverzeichnis anlegen in Calibre (Screenshot).*

Nun ist das E-Book schon fast fertig. Über die "Pfeil zurück-Taste" gelangt man zur Ebene, in der man die Position der Elemente, wie beispielsweise Inhaltsverzeichnis oder Kapitel, festlegen kann. Spätestens hier sollte man sich für ein E-Book-Dateiformat entschieden haben. Eine Übersicht über die gängigen E-Book-Formate sowie andere wichtige Hinweise sind auf [allesebook.de](http://allesebook.de/how-to/) zu finden.

Um es auf dem Kindle zu lesen, wird das Mobi-Format benötigt. Es ist aber auch möglich, verschiedene Formate eines E-Books zu generieren.

## **Dritter Schritt: E-Book bereitstellen**

Durch "OK" wird der Auftrag abgeschlossen und das E-Book wird erstellt. Nun ist es möglich, das fertige E-Book direkt auf ein E-Book-Reader zu laden, auf dem Computer anzusehen und an Andere zu verschicken.

## **Für und Wider**

Das entstandene E-Book kann zum Beispiel den gesamten Kurs für den Lehrenden und die Lernenden zusammenfassen. Wer will, kann sich das E-Book ausdrucken, es ist aber kein Muss. Alle wichtigen Dokumente sind enthalten. Es kann außerdem Anlässe bereithalten, sich noch intensiver mit einem Aspekt zu beschäftigen. Für den

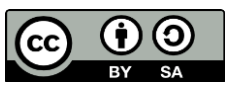

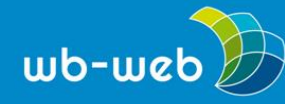

*wb-web.de*

Lehrenden ist es eine geeignete Form, die eigene Arbeit aufzuarbeiten und die eigenen Unterlagen für den Lernenden bereitzustellen. Die Dokumentation, die oftmals aus Zeitgründen vernachlässigt werden muss, ist mit Hilfe dieser Form bereits erledigt.

Wichtig beim Erstellen oder vielmehr bei der Weitergabe des E-Books ist es, darauf zu achten, dass nur Texte und Bilder enthalten sind, die auch vom Urheber für eine Nutzung freigegeben sind. Eine ausführliche Einführung und zahlreiche Anlaufstellen für wiederverwendbare Materialien bietet der Themenbereich zu Open Educational Resources [INTERNER LINK: DI\_OER\_WB\_Was ist OER und warum ist das für die WB relevant?].

# **Erweiterungsvarianten**

E-Books haben den Vorteil, dass sie sich einfach handhaben lassen, beispielsweise können Schriftgröße und Helligkeit eingestellt werden. Außerdem eignet sich dieses Format auch, wenn man plant, es in E-Book-Online-Shops anzubieten und somit einem breiteren Publikum zugänglich zu machen.

Ausführliche, dennoch verständliche Anleitungen zur Erstellung und Veröffentlichung eines E-Books finden sich unter den folgenden Links:

Andrasch, M. (2013). *Ein eigenes E-book veröffentlichen – Teil I: Die Produktion*. Abgerufen von [http://pb21.de/2013/02/ein-eigenes-e-book-veroeffentlichen-teil-die](http://pb21.de/2013/02/ein-eigenes-e-book-veroeffentlichen-teil-die-produktion/)[produktion/](http://pb21.de/2013/02/ein-eigenes-e-book-veroeffentlichen-teil-die-produktion/) (30.11.2015)

Landesakademie für Fortbildung und Personalentwicklung an Schulen (o.J.). *Medienwerkstatt: E-Books*. Abgerufen von [http://lehrerfortbildung](http://lehrerfortbildung-bw.de/werkstatt/text/ebook/)[bw.de/werkstatt/text/ebook/](http://lehrerfortbildung-bw.de/werkstatt/text/ebook/) (30.11.2015)

Rösch, E. (2015). *eBooks selbst machen (1/4): die Basics*. Abgerufen von [https://www.medienpaedagogik-praxis.de/2015/01/27/ebooks-selbst-machen-1-4-die](https://www.medienpaedagogik-praxis.de/2015/01/27/ebooks-selbst-machen-1-4-die-basics/)[basics/](https://www.medienpaedagogik-praxis.de/2015/01/27/ebooks-selbst-machen-1-4-die-basics/) (30.11.2015)

*CC BY SA 3.0 DE by Kristin Narr für wb-web*

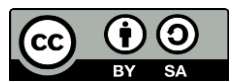